Дисциплина: Высокоуровневые методы информатики и программирования.

# Лабораторная работа №3. Файлы.

Время: 180 мин.

Что нужно освоить:

- 1) особенности доступа к файлам из программы;
- 2) подпрограммы для работы с файлами:
- 3) порядок и особенности обработки текстовых и типизированных файлов;
- 4) обработка ошибок ввода/вывода.

Создайте папку, в которую будете сохранять разрабатываемые приложения. Для каждого приложения в дальнейшем в главной папке следует создавать отдельный каталог.

## 1. ТЕКСТОВЫЕ ФАЙЛЫ

1.1. Доступ к файлам

Текстовые файлы рассматриваются как совокупность строк переменной длины. Доступ к каждой строке доступен лишь последовательно. Начать чтение строк файла можно только с первой строки. Чтение строки организуется с помошью процедуры ReadLn. Данная процедура имеет два аргумента. Первый аргумент используется для обозначения конкретного файла, из которого осуществляется чтение. Второй аргумент - переменная в которую будет помещена очередная строка из файла. Пример: ReadLn (f, s) - здесь f - имя файловой переменной типа textfile, ассоциированной с конкретным файлом, а s - имя строковой переменной, в которую помещается считанная из файла строка.

Для того чтобы можно было обращаться к файлу через имя файловой переменной следует сначала их связать процедурой AssignFile(f,n), где f - имя файловой переменной, а n - имя файла. Имя файла можно задать непосредственно через строковую константу:

```
AssignFile(f,'start.txt')
или через строковую переменную:
    n:='start.txt';
    AssignFile(f,n);
```
Организация доступа к файлу этим не исчерпывается. Кроме связывания файловой переменной следует также инициализировать файл одной из процедур: Reset, Rewrite или Append. Процедура Reset открывает файл для чтения, Rewrite - для записи, Append - для добавления записей.

После работы с файлом его следует закрыть процедурой CloseFile  $(f)$ , где  $f -$ имя файловой переменной.

Создайте новое приложение в среде Delphi. Разместите на форме компоненты: Memo и Button. Создайте на кнопке обработчик события Button1Click и заполните его кодом по образцу:

```
procedure TForm1.Button1Click(Sender: TObject);
var f: textfile;
   s: string;
begin
 AssignFile(f, 'start.txt');
 Reset(f);readln(f,s);memol.Lines.Add(s);
  closefile(f);End;
```
Данная процедура при отсутствии файла start.txt. естественно, работать не будет. Сохраните проект в заранее подготовленную папку и в ней же разместите файл start.txt, в котором должны быть несколько строк произвольного текста.

Если вы создаете сложное приложение и в основной папке программы впоследствии будут располагаться различные файлы и каталоги, то, скорее всего, возникнет необходимость читать файлы не только из основного каталога программы, но и из подкаталогов.

Создайте в основном каталоге вашей программы подкаталог INI и в него скопируйте файл start.txt. Переименуйте его в start.ini. Для того чтобы ассоциировать его с файловой переменной можно поступить так: AssignFile (f, 'ini/start.ini');

Доработайте самостоятельно процедуру, чтобы она читала строку из файла start.ini находящегося в подкаталоге INI. Апробируйте программу.

Другой способ состоит в том, чтобы сформировать полное имя файла, включая наименование диска и путь к файлу. Для этого сначала следует определить текущую папку программы с помощью процедуры GetDir(0,t), где 0 - указывает на текущий диск, а t - переменная строкового типа, которая возвращает путь к основному каталогу программы (откуда она была запущена на исполнение).

Доработайте процедуру следующим образом и оцените результат её работы:

```
procedure TForm1.Button1Click(Sender: TObject);
var f: textfile;
   s: string;
begin
 qetdir(0,s);memol.Lines.Add(s);
 AssignFile(f,'ini/start.ini');
 Reset(f);
 readln(f,s);memol.Lines.Add(s);
 closefile(f);end;
```
В поле мето выводится путь к основному каталогу программы. Путь возвращает переменная строкового типа s. Имя файла также может быть переменной или константой строкового типа, поэтому к ним можно применить операцию конкатенации строк. Например, если файл находится в подкаталоге INI, то можно взять путь к основному каталогу программы, к нему добавить имя подкаталога INI и имя файла:

```
procedure TForm1.Button1Click(Sender: TObject);
var f: textfile;
   s, n, k: string;
begin
 getdir(0, \kappa);<br>n:='start.ini';<br>ini/'+n;
                        // определяем основной каталог
                        // указываем имя файла
  s:=k+'/ini/'+n;
                        // определяем полное имя файла
  AssignFile(f,s);
 Reset(f);readln(f,s);memol.Lines.Add(s);
  closefile(f);end;
```
До сих пор мы только читали файл, теперь попробуем записывать – доработайте процедуру следующим образом:

```
procedure TForm1.Button1Click(Sender: TObject);
var f: textfile;
    s, n, k: string;
begin
 getdir(0,k);<br>n:='start.ini'; // определяем основной каталог<br>n:='start.ini'; // указываем имя файла<br>s:=k+'/ini/'+n; // определяем полное имя файла
  AssignFile(f,s);
  Reset(f);
  readln(f,s);memol.Lines.Add(s);
  closefile(f);n := 'start2.txt'; // указываем имя файла
  s:=k+'/\text{ini}/'+n;
                            // определяем полное имя файла
  AssignFile(f,s);
 Rewrite(f);// открываем файл для записи
  writeln(f, s);closefile(f);
end:
```
Испытайте её и посмотрите на содержимое нового файла.

Доработайте её так, чтобы первая строка из исходного файла переписывалась во второй файл.

1.2. Обработка ошибок обращения к файлу.

Пришло время обсудить порядок обработки ошибок ввода/вывода.

Рассмотрим два способа. Первый основан на использовании стандартного оператора обработки исключительных ситуаций: try except. Напомню кратко синтаксис этого оператора: после ключевого слова try (проверить) должны располагаться операторы, при выполнении которых возможно появление исключительной ситуации (в нашем случае, например, отсутствие файла); после ключевого слова except (исключить) - операторы, которые по замыслу программиста должны выполняться при наступлении исключительной ситуации.

```
Procedure TForm1.Button1Click(Sender: TObject);
var f: textfile;
    s, n, k: string;
begin
  detdir(0,k);<br>
n:='start.ini'; // указываем имя файла<br>
s:=k+'/ini/'+n; // определяем полное имя файла
  try
    AssignFile(f,s);
    Reset(f);
    readln(f,s);memol.Lines.Add(s);
    closefile(f);except
     on EInOutError do memo1. Lines. Add ('файл '+s+' не найден');
  end:end:
```
Апробируйте эту процедуру при наличии файла start.ini и при его отсутствии. Если вы запускаете программу из среды Delphi, то сама среда будет обрабатывать ошибки и сообщит вам об этом:

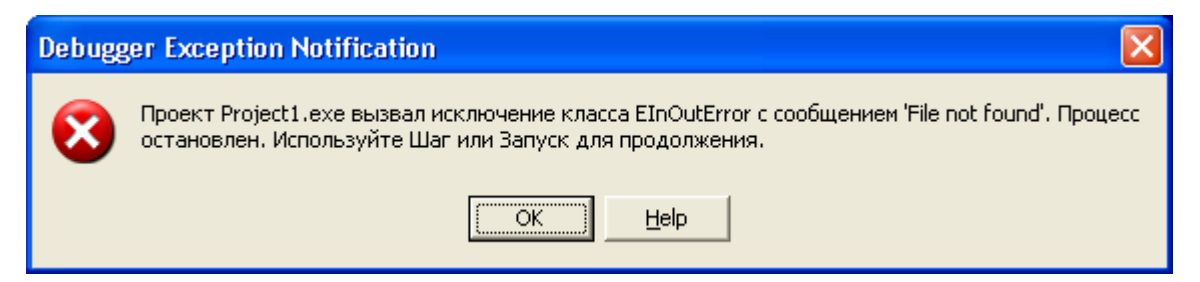

Нажмите ОК и Delphi укажет вам место в программном коде где случилось исключение - для продолжения работы программы в пошаговом режиме нажимайте F8.

В структурном операторе  $try$  except не обязательно указывать тип исключительной ситуации (более подробно об операторе можно посмотреть в справке Delphi). В нашем случае процедуру можно несколько сократить:

```
Procedure TForm1.Button1Click(Sender: TObject);
var f: textfile;
    s, n, k: string;
begin
  qetdir(0,k);// определяем основной каталог
  getdir(0, k); // определяем основной<br>n:='start.ini'; // указываем имя файла
                         // определяем полное имя файла
  s:=k+'/\text{ini}/'+n;
  try
    AssignFile(f,s);
    Reset(f);
    readln(f,s);memol.Lines.Add(s);
    closefile(f);
  except
    memol.Lines.Add('файл '+s+' не найден');
  end:end;
```
Организовать работу программы можно и иным способом. Второй способ основан на использовании стандартной функции FileExists, которая возвращает True, если файл существует, и False - если не существует:

```
Procedure TForm1.Button1Click(Sender: TObject);
var f: textfile;
    s, n, k: string;
begin
  qetdir(0,k);// определяем основной каталог
                     // указываем имя файла<br>// определяем полное имя файла
  n := 'start.ini';s:=k+'/\text{ini}/'+n;
  if FileExists(s) then
  begin
    AssignFile(f,s);
    Reset(f);readln(f,s);memol.Lines.Add(s);
```

```
closefile(f);and225memo1.Lines.Add('файл '+s+' не найден');
end:
```
1.3. Стандартные процедуры работы с файлами.

Приведу в качестве справки еще несколько стандартных процедур работы с файлами и каталогами:

1) procedure Rename (var f; NewName: String); - файл. ассоциированный с файловой переменной f, переименовывается в NewName, перед выполнением файл должен быть закрыт;

2) function EOF (var f): Boolean; - возвращает True, если достигнут конец файла:

3) procedure Flush (var f) ; - очищает буфер файла, обеспечивая сохранность последних изменений;

4) procedure MkDir(Dir: String) ; - создает новый каталог;

5) procedure RmDir (Dir: String) ; - удаляет каталог (если он пустой);

6) procedure Erase (var f) ; - удаляет файл, перед выполнением файл должен быть закрыт;

7) function DeleteFile(const FileName: string): Boolean; - VIANISET файл без связывания с файловой переменной, перед выполнением файл должен быть закрыт;

8) function FindFirst (const Path: string; Attr: Integer; var F: TSearchRec): Integer; - функция возвращает 0 при успешном поиске, используется для инициализации переменной f, используемой при последующем поиске функцией FindNext

Параметр Path может содержать путь к каталогу, в котором организуется поиск, и должен содержать маску выбора файлов. Маска формируется с помощью символовзаменителей<sup>•</sup>

? - означает, что на этой позиции может находиться один из разрешенных символов;

\* - означает, что на этой позиции могут находиться несколько (включая 0) разрешенных символов.

Например:

\* . \* - любой файл из текущего каталога;

а\* . \* - любой файл из каталога, начинающийся с символа a;

c: \pas \a?.pas - файлы с расширением pas из каталога c: \pas \, имя которых начинается с символа а и содержит два символа (a0.pas, a1.pas, aa.pas, ...).

Параметр Attr формируется битами разрядной сетки и может приобретать значения из списка констант:

 $f$ аReadOnly - только чтение;

faHidden - скрытый файл;

faSysFile - системный файл;

faVolumeID-идентификатор тома;

faDirectory - имя вложенного каталога;

faArchive - архивный файл;

faAnyFile - любой файл.

Переменная f возвращает имя найденного файла.

9) function FindNext (var F: TSearchRec): Integer; - функция при успешном поиске возвращает 0.

Переменная f возвращает имя найденного файла.

10) procedure FindClose (var F: TSearchRec);  $-$  OCBOOOXHaeT HaMATL, BLIREленную для поиска файлов.

### 1.4. Обсуждение примеров работы с файлами.

Разберем на простых примерах некоторые из приведенных стандартных подпрограмм.

Пример №1. Написать процедуру построения списка файлов с расширением ini, находящихся в подкаталоге INI.

Программу выполним на основе предыдущей, для чего добавьте на форму еще одну кнопку - Button2. Создайте следующий обработчик события:

```
Procedure TForm1.Button2Click(Sender: TObject);
var sr: TSearchRec:
     m, k, p: string;
hegin
  qetdir(0,k);<br>
k:=k+1/ini/;<br>
k:=k+1/ini/;<br>
m:=1*.ini;<br>
m:=k+m;<br>
m:=k+m;<br>
m:=k+m;<br>
m+1/4 назначаем порсиснование и принциперативное и принциперативное и принциперативно и принциперативно и принциперативно и принциперативно и
   p:=k+m; // назначаем параметр Path<br>memol.Lines.Clear; // очищаем memol
   if FindFirst (p, faAnyFile, sr) = 0 then // если удалось найти файл
  repeat
   memol.Lines.Add(sr.Name); // выводим имя файла в memol<br>until FindNext(sr)<>0; // пока не закончатся файлы
  FindClose(sr); // OCBOOXJAEM IAMATBend;
```
Комментарии помогут вам разобраться с особенностями организации процедуры. В процедуре организован цикл с помощью структурного оператора repeat until. Особенность его состоит в том, что тело цикла выполнится хотя бы один раз, который наступит, если будет найден хотя бы один файл:

if FindFirst(p, faAnyFile, sr) =0 then, соответствующий заданным в маске условиям.

Тело цикла будет повторяться пока в каталоге функцией FindNext (sr) будет находиться очередной файл, соответствующий заданным в маске условиям. Цикл закончится, когда очередной файл не будет обнаружен - FindNext (sr) <> 0.

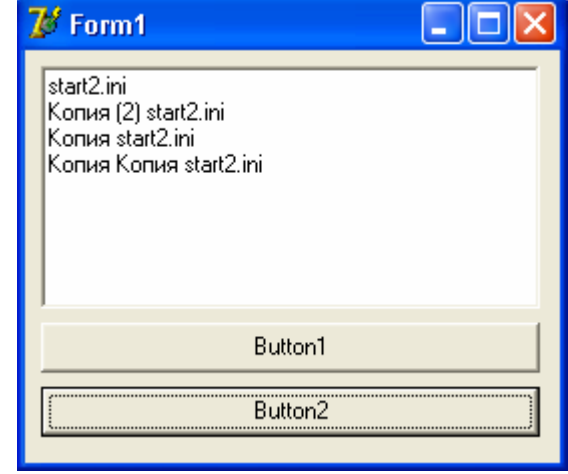

На скриншоте показан пример работы программы. Апробируйте процедуру.

Пример №2. Написать процедуру удаления файлов с расширением ini, находящихся в полкаталоге INI.

Программу выполним на основе предыдущей, для чего добавьте на форму еще одну кнопку - Button3. Создайте следующий обработчик события:

```
procedure TForm1.Button2Click(Sender: TObject);
var sr: TSearchRec;
       m, k, p, s: string;
       f: textfile;
begin
  getdir(0,k);<br>
k:=k+'/ini/'; // назначаем текущий каталог<br>
m:='*.ini'; // назначаем маску<br>
p:=k+m; // назначаем маску<br>
// назначаем параметр Path<br>
1.0 then // если удалось
                                              // определяем основной каталог
    if FindFirst (p, faAnyFile, sr) =0 then // если удалось найти файл
   repeat
   s:=k+sr.Name; // формируем полное имя файла<br>AssignFile(f,s); // ассоциируем имя с файловой переменной<br>erase(f); // удаляем файл<br>until FindNext(sr)<>0; // пока не закончатся файлы<br>FindClose(sr); // освобождаем память
end;
```
Комментарии помогут вам разобраться с особенностями организации процедуры. Изменено тело цикла – вместо вывода имени файла в memo1, производится удаление файла. Апробируйте процедуру.

Можно несколько упростить данную процедуру, используя процедуру DeleteFile вместо Erase. При этом не требуется проводить ассоциацию имени файла с файловой пеpeменной - AssignFile(f,s); и, соответственно, нет необходимости объявлять ее в разделе var (f: textfile;). Произведите эту доработку самостоятельно.

Пример №3. Написать процедуру переименования файлов с расширением ini, находящихся в подкаталоге INI, в файлы с расширением txt.

Программу выполним на основе предыдущей, для чего добавьте на форму еще одну кнопку - Button4. Создайте следующий обработчик события:

```
procedure TForm1.Button2Click(Sender: TObject);
var sr: TSearchRec;
    m, k, p, s, sn: string;
     f: textfile;
begin
  getdir(0,k);<br>
k:=k+'/ini/';<br>
m:='*.ini';<br>
p:=k+m;<br>
// назначаем маску<br>
p:=k+m;<br>
// назначаем параметр Path
  if FindFirst (p, faAnyFile, sr) = 0 then // если удалось найти файл
  repeat
    s:=k+sr.Name; // формируем полное имя файла<br>AssignFile(f,s); // ассоциируем имя с файловой переменной
     sn:=copy(s, 1, length(s)-3)+'txt'; // меняем расширение файла
  Rename (f, sn); \frac{1}{\sqrt{2}} переименовываем файл until FindNext (sr) <> 0; \frac{1}{\sqrt{2}} пока не закончатся файлы
  FindClose(sr); // освобождаем память
end:
```
Комментарии помогут вам разобраться с особенностями организации процедуры.

Следует заметить, что для визуальной (и не только) работы пользователя с файлами и каталогами удобнее использовать специальные компоненты из палитры Delphi - компо-HCHTbI FileListBox, DirectoryListBox, DriveComboBox и FilterComboBox с ВКЛАД-

ки Win 3.1. Однако рассмотрение свойств, событий и методов этих компонентов не входит в содержание данной работы.

## 1.5. Задания для самостоятельного исполнения.

1.5.1. В примере №1 разработана процедура построения списка файлов с расширением ini, находящихся в подкаталоге INI. Доработайте её таким образом, чтобы она выдавала список файлов ini, имеющих размер не менее заданного. Для задания размера файла в килобайтах разместите на форме поле Edit. Размер файла легко узнать, используя поле size типизированной переменной sr из примера N°1. Пример обращения к полю size:

#### Repeat

```
memol.Lines.Add(IntToStr(sr.Size)+#9+sr.Name);
until FindNext(sr) < >0;
```
Это модификация цикла из процедуры примера №1. Добавление к строке кода #9 осуществляет вставку символа табуляции. Апробируйте процедуру, после чего выполните самостоятельно задание 1.5.1.

1.5.2. Создайте простейший текстовый редактор на основе компонента Мето. Основная особенность редактора состоит в том, что в нем предусмотрена возможность автосохранения резервной копии (\*.bak) редактируемого файла. Должна быть предусмотрена возможность отключения опции «автосохранение» через меню программы. Частоту автосохранения (Т<sub>авт</sub> раз в 1 мин., 5 мин., 10 мин. и т.д.) можно менять. В момент открытия файла (или в момент включения опции «автосохранение») при включенной опции «автосохранение» включается отсчет времени и при наступлении Т<sub>авт</sub> происходит сохранение резервной копии. В программе должна быть предусмотрена возможность отката к резервной копии (к \* .bak файлу), то есть возможность загрузить последний сохраненный резервный файл – файл с именем редактируемого файла, но с расширением bak.

## 2. ТИПИЗИРОВАННЫЕ ФАЙЛЫ

## 2.1. Организация доступа к типизированным файлам.

Организация доступа к типизированному файлу аналогична организации доступа к текстовому файлу: необходимы процедуры связывания файла с файловой переменной (AssignFile) и инициализации файла (для чтения, записи или перезаписи). Однако есть и отличия - к записям типизированного файла можно обрашаться как послеловательно, так и в любом порядке. Это обстоятельство связано с тем, что длина любого компонента типизированного файла постоянна и, собственно, зависит от объявленного типа записей файла. Последовательное обращение к записям типизированного файла организуется стандартными процедурами Read и Write. Если есть необходимость сменить порядок чтения/записи, то можно воспользоваться процедурой Seek ( $f, k$ ), которая смещает указатель текущего положения в файле f (f - файловая переменная) к требуемому компоненту  $k(k - n$ еременная типа LongInt).

Для того чтобы узнать размер файла в компонентах его типа можно воспользоваться стандартной функцией FileSize(f). Текушую позицию в файле (порядковый номер компонента файла, который будет обрабатываться следующей операцией ввода/вывода) возвращает функция FilePos(f).

## 2.2. Пример работы с типизированными файлами.

Рассмотрим организацию работы с типизированными файлами на примере.

Разработаем программу - заготовку под текстовый редактор. Основная особенность редактора состоит в том, что цвета фона и шрифта зависят от дня недели и есть возможность эти цвета настроить.

Создайте новое приложение, на главной форме разместите компоненты: Memo1 и TabControl1 (с вкладки Win32).

 $\mathbf{R}$ компоненте TabControl1  $(B)$ разрабатываемом приложении он нужен для настройки цветов по дням недели) добавьте вкладки (Пн, Вт, Ср, Чт, Пт, Сб, Вс) через свой-**CTRO** Tabs, набрав соответствующие строки. Затем измените ШИРИНУ ярлычков через TabWidth свойство  $(30)$ пикселей будет лостаточно).

На компонент TabControl1 положите две метки Label (с надписями - шрифт и фон) и два компонента ColorBox (с вкладки Additional). Для цвета шрифта у Со1огВох1 оставьте вылеленный ивет clBlack **(свойство** Selected), а для цвета фона у ColorBox2 измените свойство Selected на clWhite.

Примерный вид формы смотрите на рисунке.

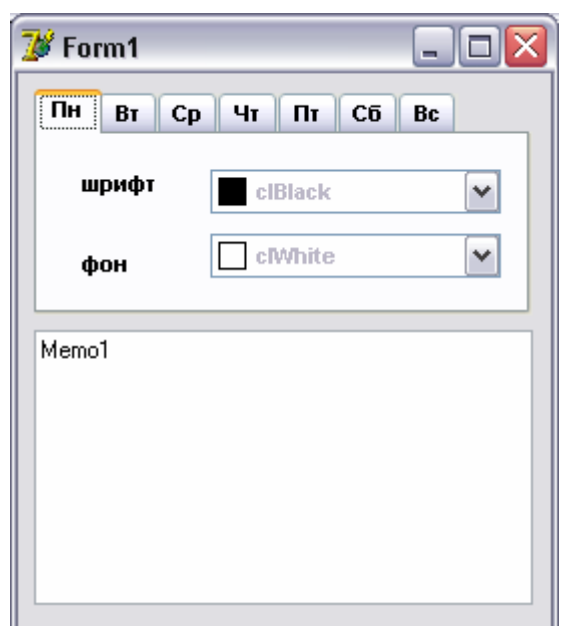

После визуальной настройки компонентов можно приступать к созданию обработчиков событий. Всего их будет пять:

- 1) при изменении цвета в ColorBox1 будет меняться цвет шрифта в Memo1;
- 2) при изменении цвета в ColorBox2 будет меняться цвет фона в Memo1;
- 3) при нажатии на ярлычок TabControl1 будут происходить изменения: устанавливаться цвета в ColorBox1, ColorBox2 и Memo1 для выбранного дня недели;
- 4) при запуске приложения подгружаются цветовые настройки из ini файла и устанавливается цветовая настройка Memo1, соответствующая текущему дню недели;
- 5) при закрытии приложения цветовые настройки по дням недели сохраняются в ini файл.

Первые два обработчика достаточно просты. Через инспектор объектов для компонентов ColorBox1 и ColorBox2 создайте заготовки под обработчики событий OnChange и заполните их следующим кодом:

```
procedure TForm1.ColorBox1Change(Sender: TObject);
begin
  memol.Font.Color:=ColorBox1.Selected;
end:procedure TForm1.ColorBox2Change (Sender: TObject);
begin
 memo1.Color:=ColorBox2.Selected;
end:
```
Апробируйте работу созданных процедур.

Переходим к третьему обработчику - он должен менять цветовые настройки многострочного текстового поля memo1 в зависимости от выбранного пользователем дня нелели, то есть по клику на соответствующем ярлычке TabControll. Сами цвета должны где то храниться, для чего создадим массив записей с двумя полями - одно поле для хранения цвета шрифта, а другое для хранения цвета фона.

В разделе глобальных переменных модуля добавим описание массива:

 $m: array[1..7]$  of dn;

где dn нестандартный тип данных, подразумевающий наличие двух полей записи: цвет шрифта и цвет фона. Идентификаторы полей у типа dn придумаем сами - например, cfont и cback. Нестандартный тип данных следует описать в соответствующем разделе модуля - в разделе туре:

```
Type
   dn = recordcfont, cback: TColor;
 end:
var
 Form1: TForm1;
     m: array[1..7] of dn;
```
Итак, массив m описан как глобальная переменная и доступен в любой процедуре модуля. На начальном этапе, пока еще нет ini файла программы, при запуске приложения установим значения для всех дней недели одинаковыми: цвет фона - белый, цвет шрифта – черный. Чтобы реализовать эту возможность, создайте через инспектор объектов для главной формы приложения заготовку под обработчик события OnCreate и заполните его следующим кодом (это 4-ый из 5-ти разрабатываемых обработчиков):

```
procedure TForm1.FormCreate(Sender: TObject);
var i: byte;
begin
  for i:=1 to 7 do
 begin
    m[i].cfont:=clBlack;
   m[i].cback:=clWhite;
  end:end:
```
Теперь уже есть возможность переключаться между цветовыми настройками дней недели. Через инспектор объектов для компонента TabControl1 создайте обработчик события OnChange и заполните его следующим кодом (*это 3-ий из 5-ти разрабатываемых обработчиков*):

```
procedure TForm1.TabControl1Change(Sender: TObject); 
begin 
  ColorBox1.Selected:=m[TabControl1.TabIndex+1].cfont; 
  ColorBox2.Selected:=m[TabControl1.TabIndex+1].cback; 
  memo1.Font.Color:=ColorBox1.Selected; 
  memo1.Color:=ColorBox2.Selected; 
end;
```
Первые две строчки обеспечивают изменение выбранных цветов шрифта и фона в соответствующих компонентах ColorBox1 и ColorBox2 в соответствии с выбранным днем недели (ярлычок TabControl1). Значения соответствующих цветов берутся из массива m. Тут следует пояснить, что, как и везде в Паскале, счет ярлычков в компоненте TabControl ведется с нуля, поэтому, для приведения в соответствие номеров ярлычков с номерами элементов массива m необходимо увеличивать номер TabIndex нажатого ярлычка на единицу (m[TabControl1.TabIndex**+1**].cfont). Например, при нажатии на самый правый ярлычок (с надписью 'вс') TabIndex возвращает значение 6.

Следующие две строчки устанавливают цветовые параметры поля memo1.

Апробируйте работу программы.

Осталось реализовать сохранение цветовой настройки по дням недели в ini файле. Добавим в раздел описания глобальных переменных модуля еще одну строчку – описание файловой переменной f типа dn, описанного нами ранее:

```
V \cap r Form1: TForm1; 
     m: array[1..7] of dn;
       f: file of dn;
```
Теперь можно организовать работу с типизированным файлом. Каждый компонент этого файла будет представлять собой запись с двумя полями: cfont, cback: TColor.

При закрытии приложения текущие цветовые настройки должны быть сохранены в ini файл. Через инспектор объектов создайте заготовку под обработчик события OnClose и заполните следующим кодом (*это 5-ый из 5-ти разрабатываемых обработчиков*):

```
procedure TForm1.FormClose(Sender: TObject; var Action: TCloseAction); 
var i: byte; 
begin 
  assignfile(f,'week.ini'); 
  rewrite(f); 
 for i:=1 to 7 do write(f, m[i]);
  closefile(f); 
end;
```
Здесь все достаточно очевидно и не требует дополнительных комментариев. Апробируйте программу: измените цветовые настройки разных дней. При выходе из приложения они будут сохранены в ini файл.

Если вы сразу же запустите программу повторно, то ваши настройки будут уничтожены процедурой FormCreate, так как в ней, при запуске приложения, устанавливаются цветовые значения по умолчанию – черный и белый для всех семи дней недели. Пришло время убрать цикл (for i:=1 to 7 do) и заменить его на цикл чтения записей из типизированного файла.

Было так:

```
procedure TForm1.FormCreate(Sender: TObject);
var i: byte;
begin
  for i:=1 to 7 do
 begin
   m[i].cfont:=clBlack;
   m[i].cback:=clWhite;
  end;
end:
```
А следует сделать так:

```
procedure TForm1. FormCreate (Sender: TObject);
var i: byte;
begin
  assignfile(f, 'week.ini');
  reset(f);for i:=1 to filesize(f) do read(f, m[i]);
  closefile(f);end;
```
Итак, к настоящему моменту программа уже функционально закончена и разработанные пять процедур реализуют основные задуманные возможности. Однако, до сих пор не реализовано основное предназначение ini файла: программа должна не только хранить в типизированном файле цветовые настройки, но и пользоваться ими, то есть приводить цветовые настройки поля memo1 в соответствие с цветовыми настройками дня недели. При запуске программы (процедура FormCreate) следует определять текущий день недели и устанавливать соответствующие цвет шрифта и фона поля memo1.

Текущий день недели возвращает в строковом формате стандартная функция FormatDateTime ('ddd', Now); извлекая его из переменной Now, содержащей системное время. Давайте попробуем её применить, добавив в процедуру FormCreate:

```
procedure TForm1.FormCreate(Sender: TObject);
var i: byte;
begin
 assignfile(f, 'week.ini');
 reset(f);for i:=1 to filesize(f) do read(f, m[i]);
 closefile(f);
 Form1.Caption:=FormatDateTime('ddd',Now);
end:
```
Апробируйте работу программы. Текущий день недели в сокращенном формате (Пн, Вт, Ср, Чт, Пт, Сб, Вс) при запуске приложения будет выводиться в заголовок главной формы.

Осталось только по дню недели определять какой порядковый номер использовать для извлечения цветовых настроек из массива m. Сделать это довольно просто, так как список дней недели в сокращенном формате уже находится в свойстве Tabs компонента TabControl1. Свойство Tabs представляет собой список строк (Пн, Вт, Ср, Чт, Пт, Сб, Вс), каждая из которых имеет свой порядковый номер и номера строк начинаются с нуля. Например, TabControl1.Tabs[0] содержит строку 'Пн'.

**M**∕Cp ы  $\|T\|$  $C\bar{b}$  Bc  $\Pi$ H  $\parallel$  BT  $C_{D}$ Чт шрифт  $\Box$  clCream ٧ v clGrav фон Memo1

Дополним процедуру FormCreate циклом, последовательно проверяющим все строки

свойства Tabs компонента TabControl1 на совпадение с текущим днем недели. При совпадении цикл прерывается и имитируется нажатие на ярлычок компонента TabControl1, соответствующий текущему дню недели:

```
procedure TForm1.FormCreate(Sender: TObject); 
var i: byte; 
begin 
   assignfile(f,'week.ini'); 
   reset(f); 
  for i:=1 to filesize(f) do read(f,m[i]);
   closefile(f); 
   Form1.Caption:=FormatDateTime('ddd',Now); 
   for i:=0 to 6 do 
     if TabControl1.Tabs[i]=Form1.Caption then break; 
   TabControl1.TabIndex:=i; 
   TabControl1Change(TabControl1); 
end;
```
На этом разработку программы можно считать законченной. Создано пять несложных и небольших по объему процедур. Программа может служить шаблоном для разработки приложений, использующих в своей работе файлы конфигурации, содержащие необходимые настройки.

## 2.3. Задание для самостоятельного исполнения.

Дополните разработанное приложение таким образом, чтобы от дня недели зависели не только цвета шрифта и фона компонента memo1, но и сам шрифт (например, его имя, размер или стиль).